### **Fiche pédagogique 05**

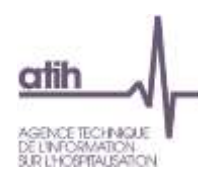

**Nouvelle fonctionnalité : saisie de charges indirectes sur les MIG**

# Sommaire

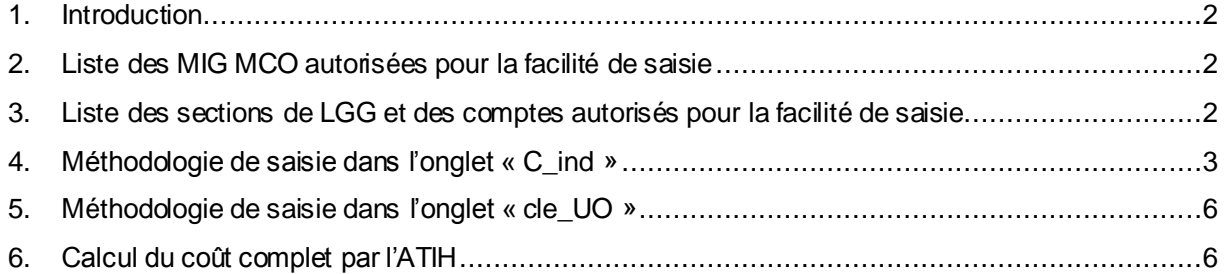

### <span id="page-1-0"></span>1. Introduction

Pour le RTC 2019, l'ATIH propose **une nouvelle fonctionnalité facilitant la saisie de charges indirectes sur une liste limitée de MIG MCO.**

Cette fonctionnalité reste au choix de l'établissement et **n'a pas de caractère obligatoire**.

**Si l'établissement connait les montants en euros** des fonctions de LGG consommées par les MIG, cette fonctionnalité facilitera la saisie d'ARCAnH.

Cette fonctionnalité permet la **saisie en euros** de charges indirectes de **certaines sections de LGG** sur une **liste fermée de MIG MCO**. Cette facilité cible également des **comptes pour lesquels une part en euros peuvent être déversés sur les MIG MCO autorisées**.

Cette fiche pédagogique a pour objectif de donner le périmètre de ce dispositif ainsi que la méthodologie de saisie.

### <span id="page-1-1"></span>2. Liste des MIG MCO autorisées pour la facilité de saisie

Les MIG concernées par le dispositif sont :

D05 PHRCN. D06 PHRCK. D07 PHRCI, D20 Soutien à la recherche. D23 Organisation, surveillance, D26 Coordination territoriale. D25 Investigation, F17 Filières de santé pour les maladies rares, H07 Registre à caractère épidémiologique, Q03 Les centres nationaux d'appels d'urgence spécifique, R05 Action de coopération internationale, U02 Les permanences d'accès aux soins

# <span id="page-1-2"></span>3. Liste des sections de LGG et des comptes autorisés pour la facilité de saisie

Les 3 sections de LGG et les comptes pour lesquelles des euros peuvent être saisis :

**SACG** 

617 Etudes et recherches

658 Charges diverses de gestion courante

6288 Autres prestations diverses

**SALP** 

625 voyages, missions, déplacements et réceptions

6288 Autres prestations diverses

**DSI** 

626 liaisons informatiques spécialisées, affranchissements, téléphonie 6288 Autres prestations diverses

## <span id="page-2-0"></span>4. Méthodologie de saisie dans l'onglet « C\_ind »

Pour permettre la saisie en euros de charges de LGG sur les MIG MCO, l'onglet C\_ind a été modifié par rapport au RTC 2018 pour permettre cette saisie.

#### **Les colonnes des MIG MCO autorisées apparaissent désormais dans C\_ind**.

A noter que les recettes de ces MIG ne sont pas demandées : les lignes correspondantes aux recettes sont donc grisées.

#### **Illustration : les recettes des MIG MCO non demandées**

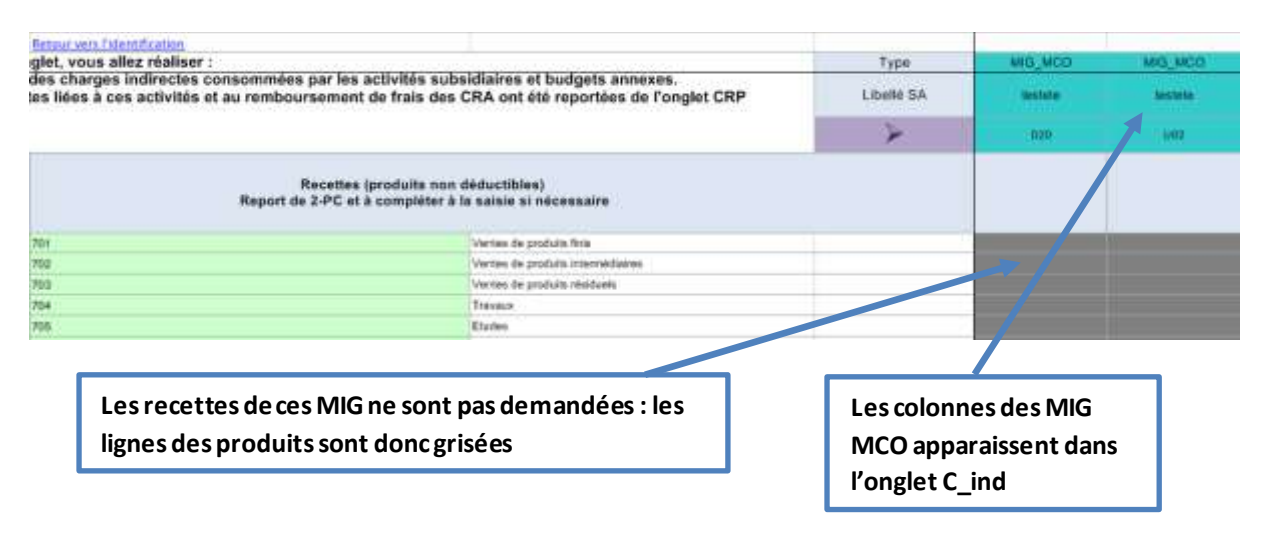

#### Seules les SA de LGG autorisées sont ouvertes à la saisie : **Illustration : 1 ère saisie à réaliser : sur les SA de LGG autorisées pour les MIG MCO**

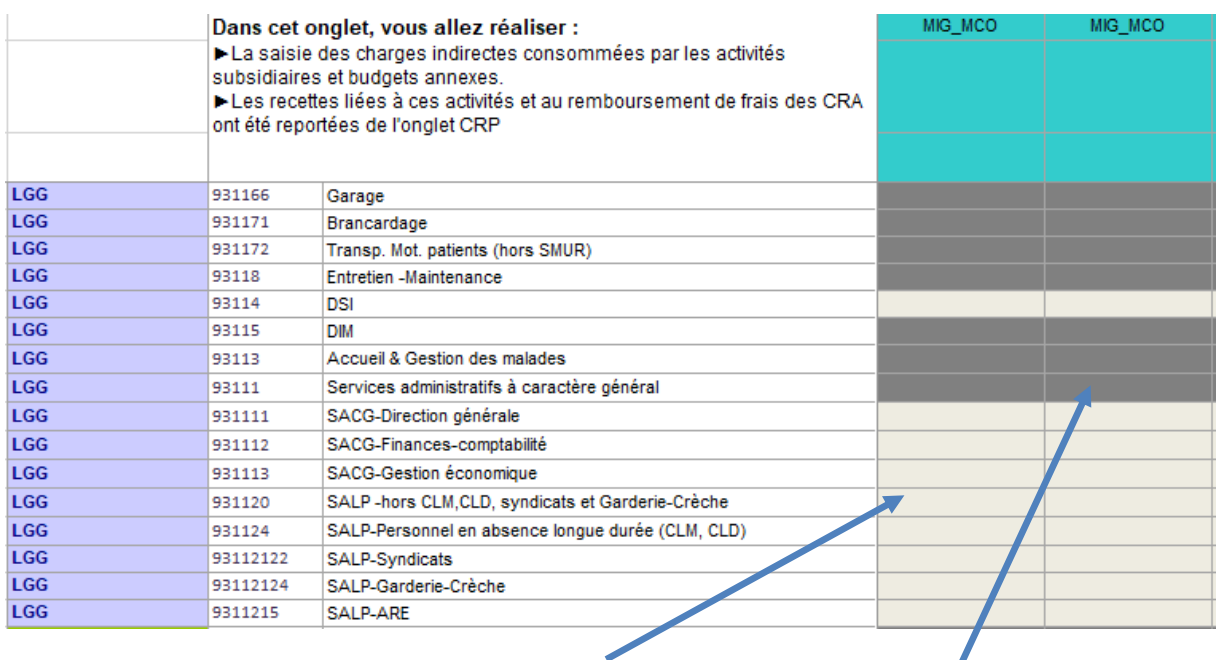

**Cellule saisissable pour les SA de LGG autorisées** **Cellule grisée non saisissable. Cette section de LGG n'est pas autorisée à la saisie en euros sur les MIG MCO** 

L'établissement **doit justifier la saisie** précédente en détaillant les montants par compte et par section de LGG autorisée. Les cellules de saisie par compte sont affichées en fin de tableau (à partir de la ligne 352 de l'onglet C\_ind).

#### **Illustration : 2 ème saisie à réaliser : la saisie détaillée par compte pour les MIG\_MCO**

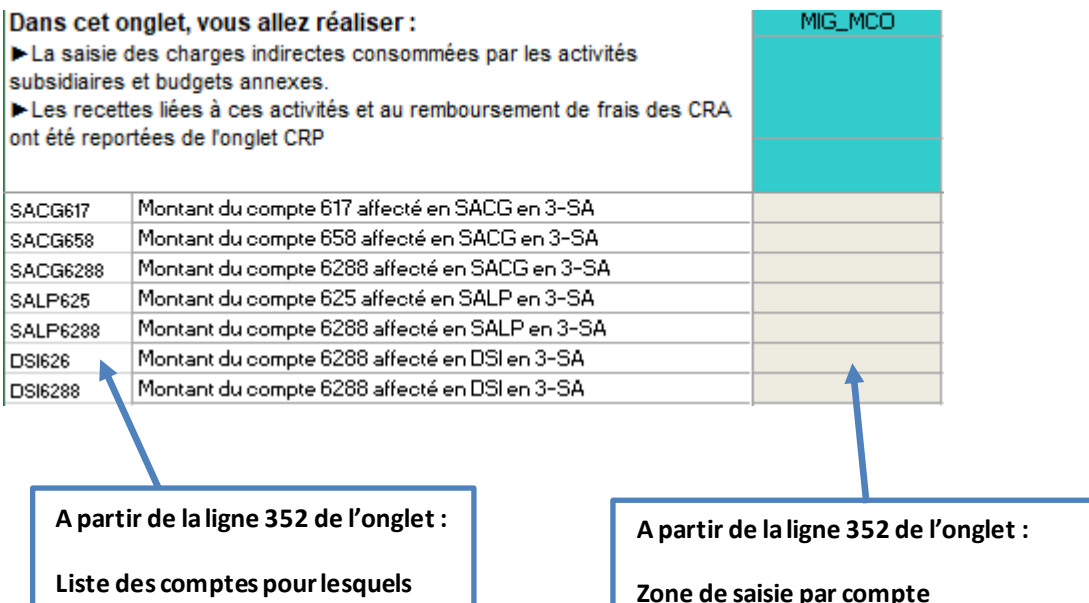

**l'établissement doit saisir les montants affectés sur la MIG**

**Zone de saisie par compte**

Le logiciel **contrôle la cohérence entre la 1ère saisie** (au total par section de LGG) **et la 2ème saisie** (au détail par compte). Une cellule spécifique a été créée pour ce contrôle.

**Illustration : contrôle entre la 1ère et la 2ème saisie : contrôle KO**

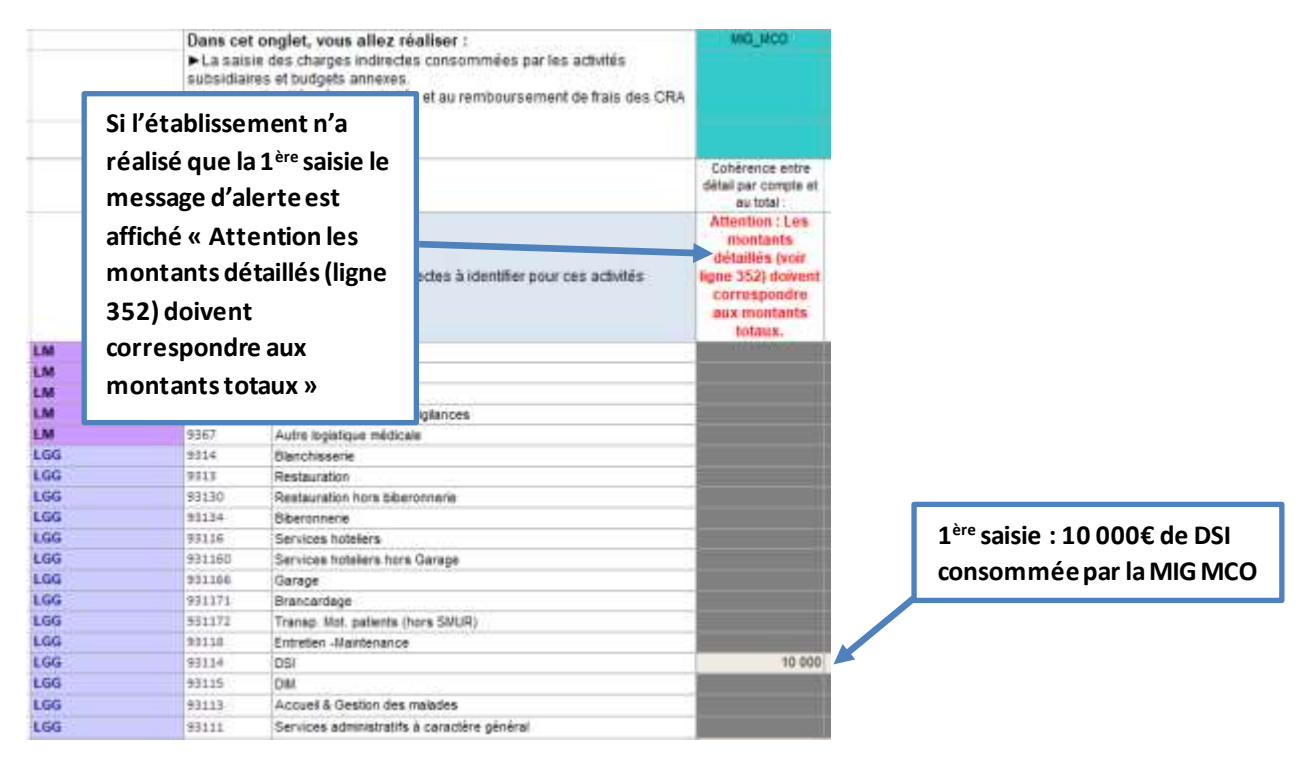

#### **Illustration : contrôle entre la 1ère et la 2ème saisie : contrôle OK**

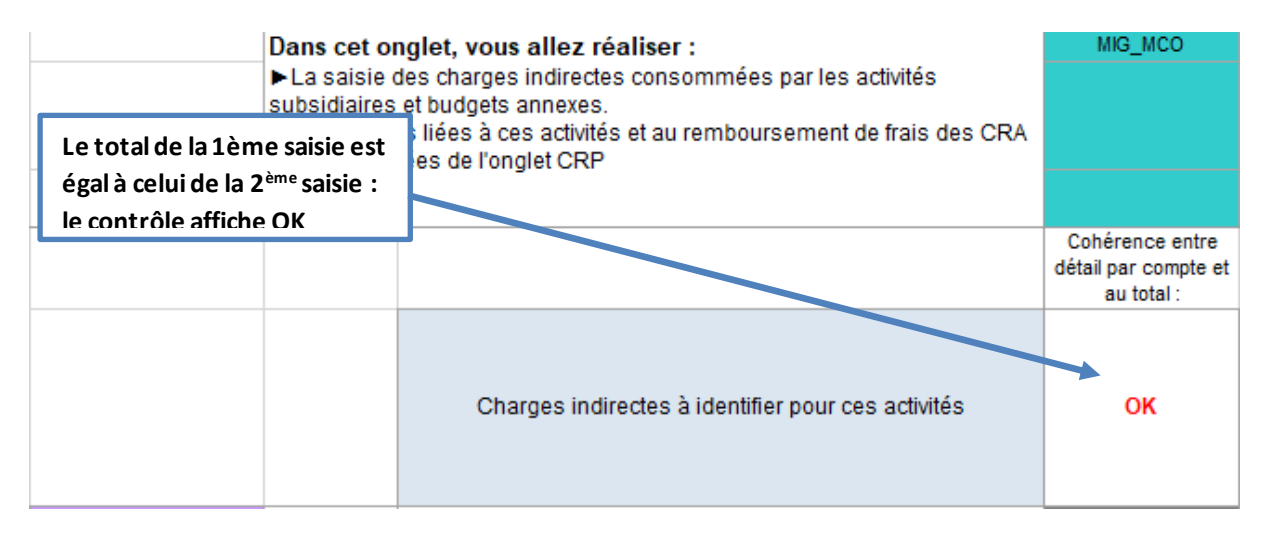

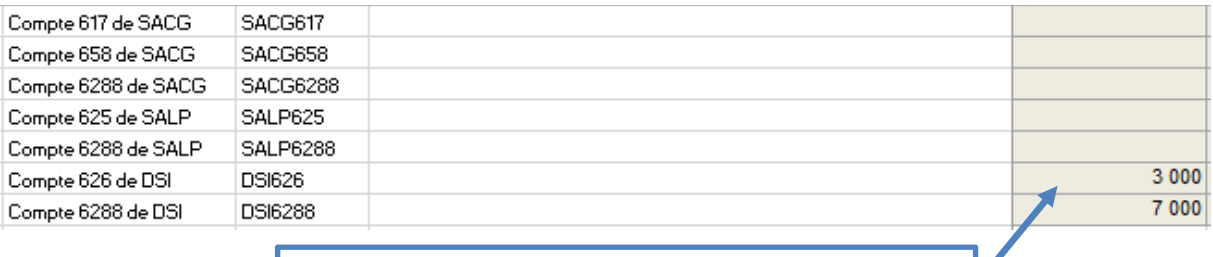

**2ème saisie : 3 000€ du compte 626 initialement affectée en DSI dans l'onglet 3-SA et 7 000€ du compte 6288 initialement affectée en DSI dans l'onglet 3-SA, consommés par la MIG MCO**

## <span id="page-5-0"></span>5. Méthodologie de saisie dans l'onglet « cle\_UO »

**L'établissement doit continuer à saisir des clés et des UO pour ces MIG MCO**dans l'onglet cle\_UO, même si des charges ont été saisies dans l'onglet C ind. Cette saisie permet le calcul du coût complet des MIG MCO.

## <span id="page-5-1"></span>6. Calcul du coût complet par l'ATIH

Au final, dans l'onglet de restitution « CNmaj Act. Spé » de VALID-RTC, l'ATIH calculera, le total des charges de LGG sur ces MIG **en sommant :**

- **les euros saisis dans l'onglet C\_ind sur les MIG**
- **et la part des charges de LGG calculés à l'aide des clés de ventilation saisies dans cle\_UO.**

**L'enveloppe de LGG qui sera répartie par clé sur les sections sera bien diminuée des charges de LGG en euros de C\_ind**. Il y a donc bien 2 données à prendre en compte pour calculer les charges de LGG sur les MIG ciblées.

 $\Rightarrow$  Le double recueil dans C ind et dans cle UO est nécessaire.

Autrement dit, la part connue est saisie en euros dans C\_ind et la part non connue reste répartie par clé à partir de cle\_UO.

#### **Si les établissements ne peuvent pas saisir les euros dans C\_ind, tout sera réparti par clé de ventilation, comme dans le RTC 2018.**